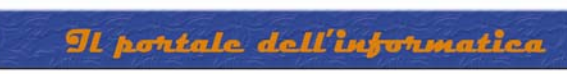

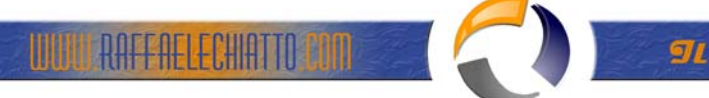

## **AGGIORNAMENTO DA UNIPROCESSORE A MULTIPROCESSORE IN WINDOWS 2000 SERVER/ADVANCED SERVER**

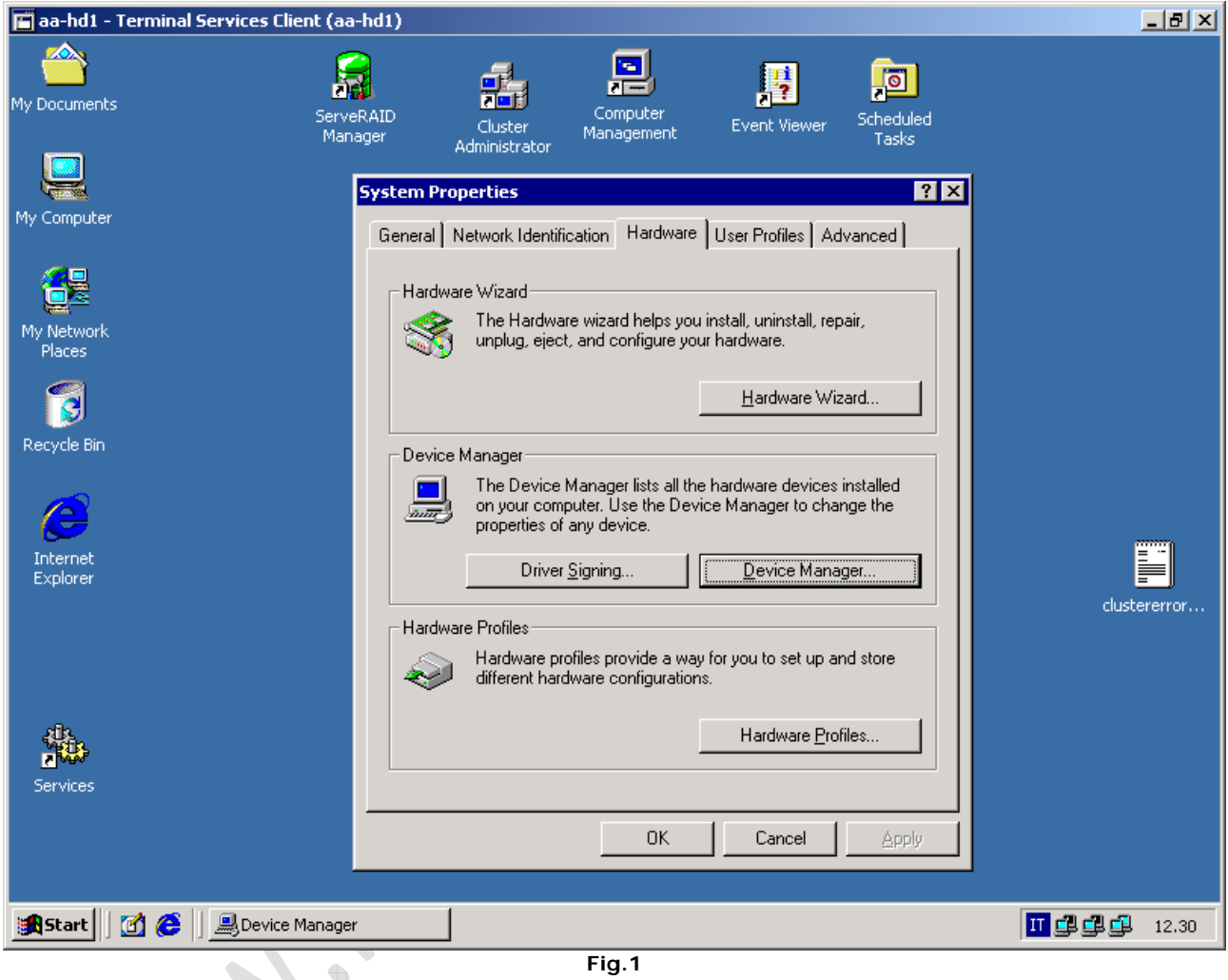

Sull'icona **My Computer** cliccare con tasto destro quindi selezionare **Properties**

Cliccare sulla linguetta **Hardware** quindi **Device Manager**

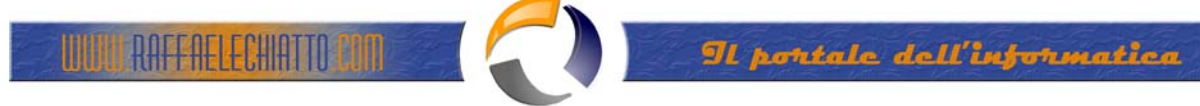

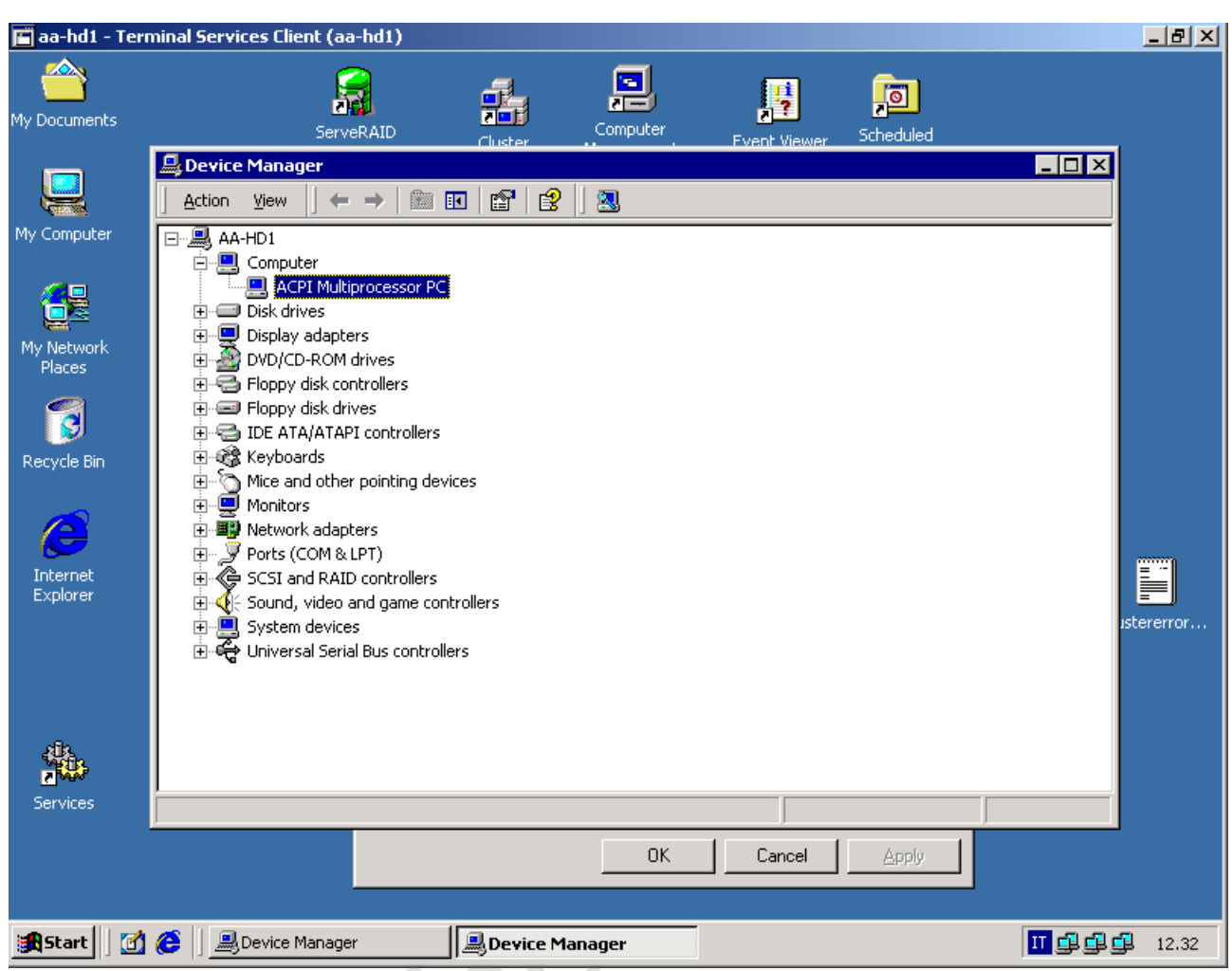

**Fig.2** 

Cliccare con il tasto destro su **ACPI Multiprocessor PC**

Selezionare **Properties** quindi **Driver** qundi **Update Driver**

 $\qquad \qquad \oplus$ 

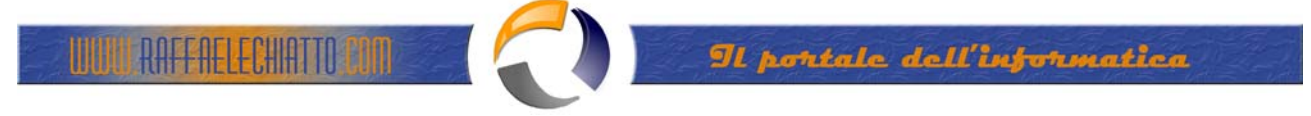

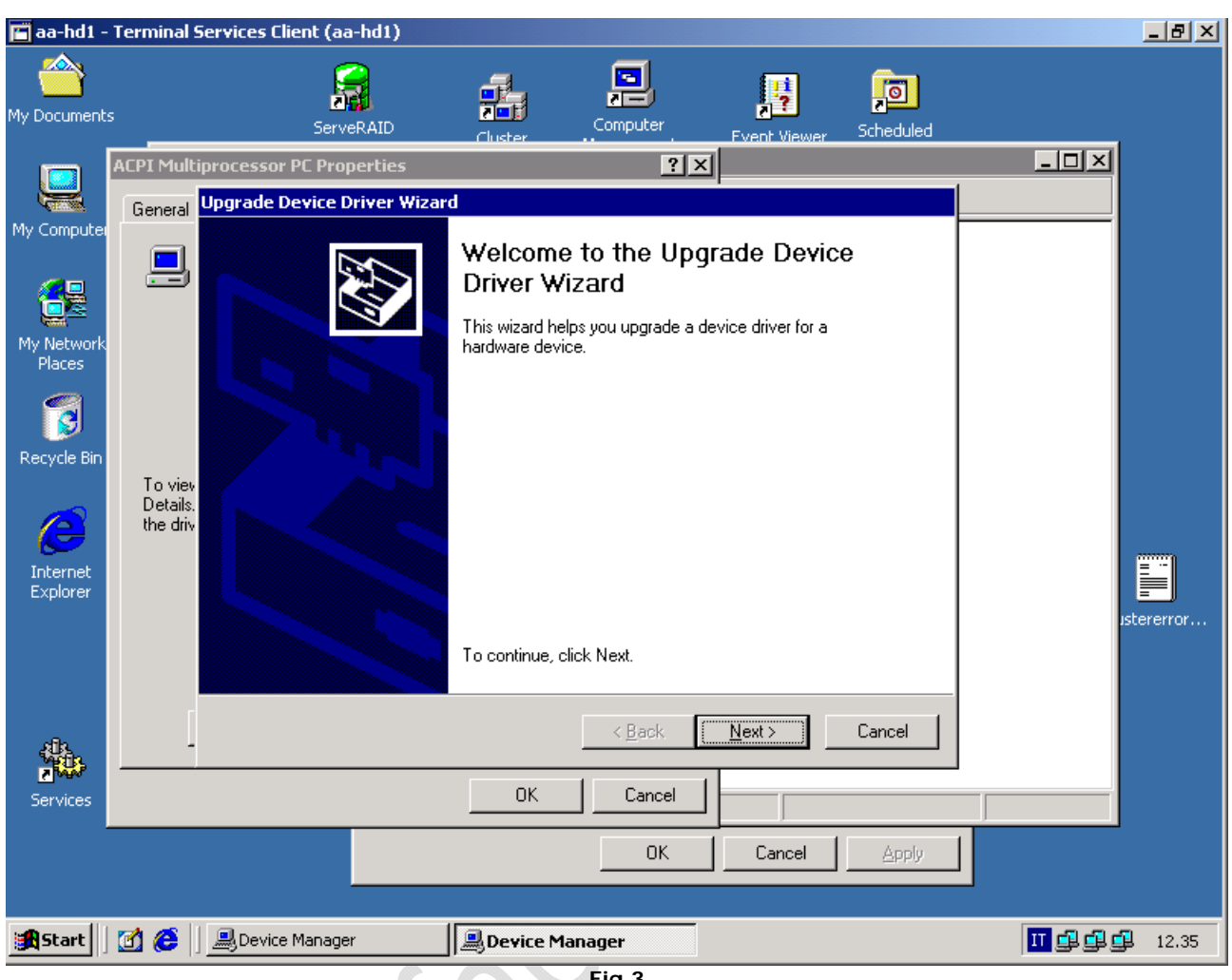

**Fig.3** 

**Next** 

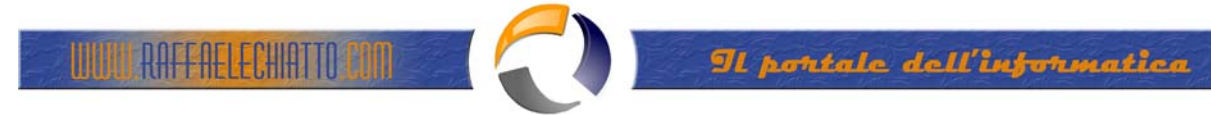

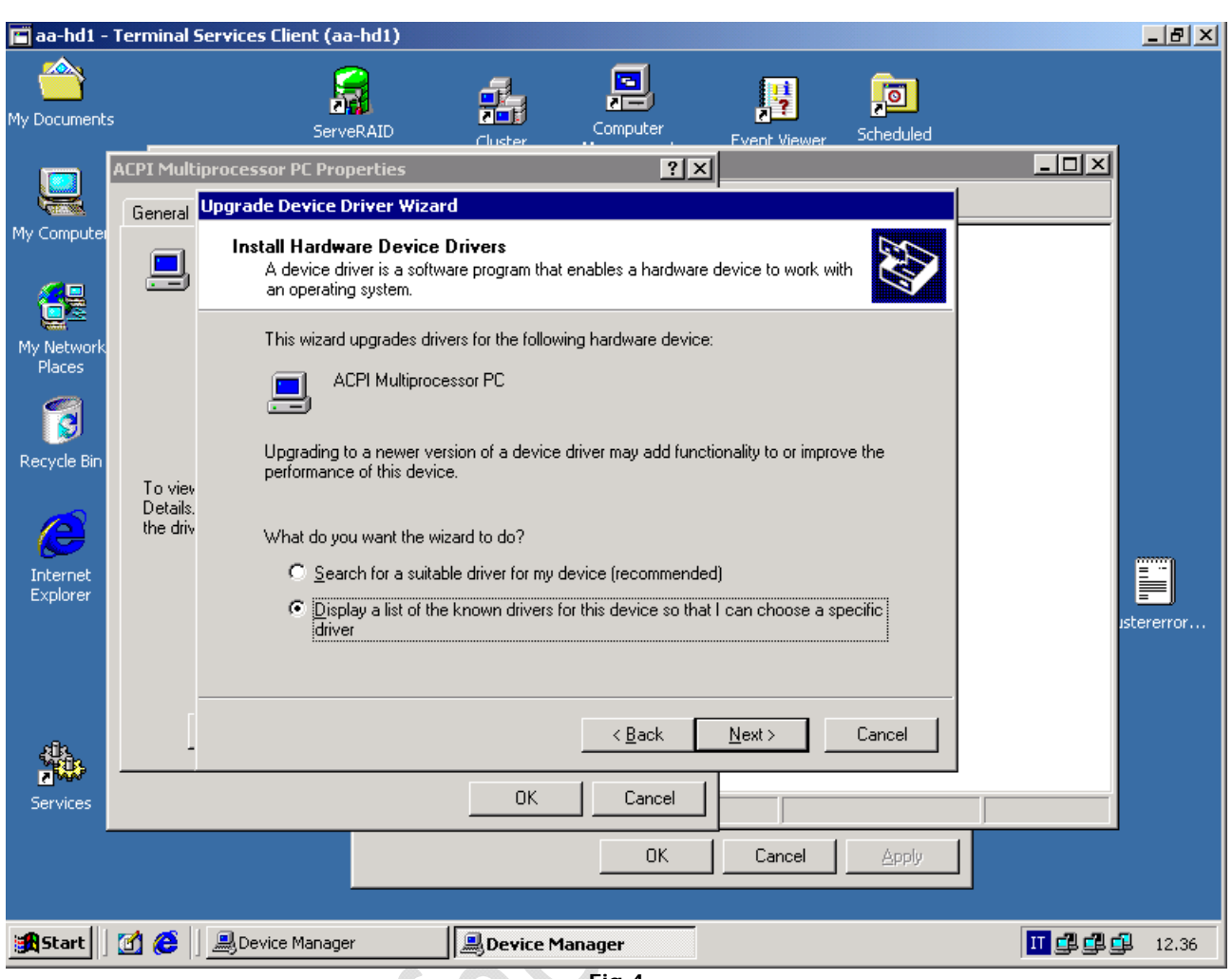

 $\blacksquare$  Fig.4

Selezionare Display a .... come da figura quindi Next **WASCON** ezionare Display a ....

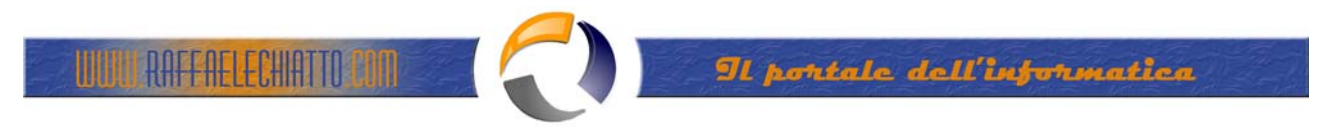

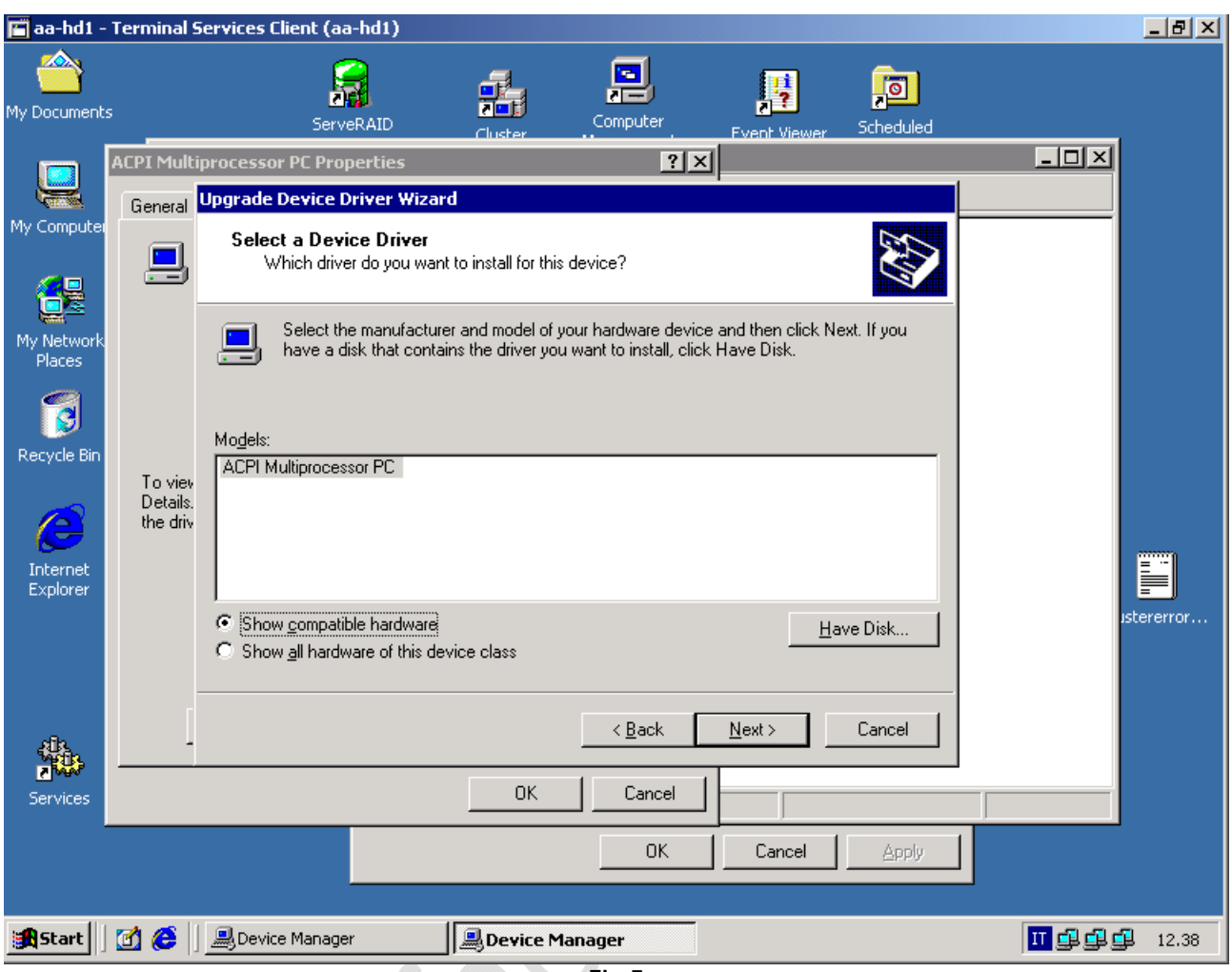

 $Fig.5$ 

Selezionare Show all hardware..... quindi Next ezionare Show all hard

**Which is a little of the content** 

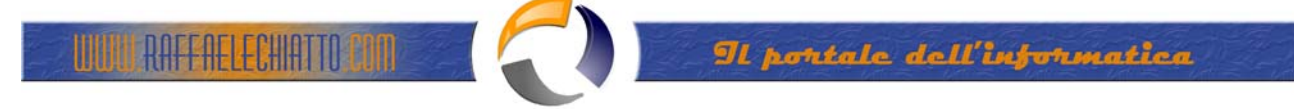

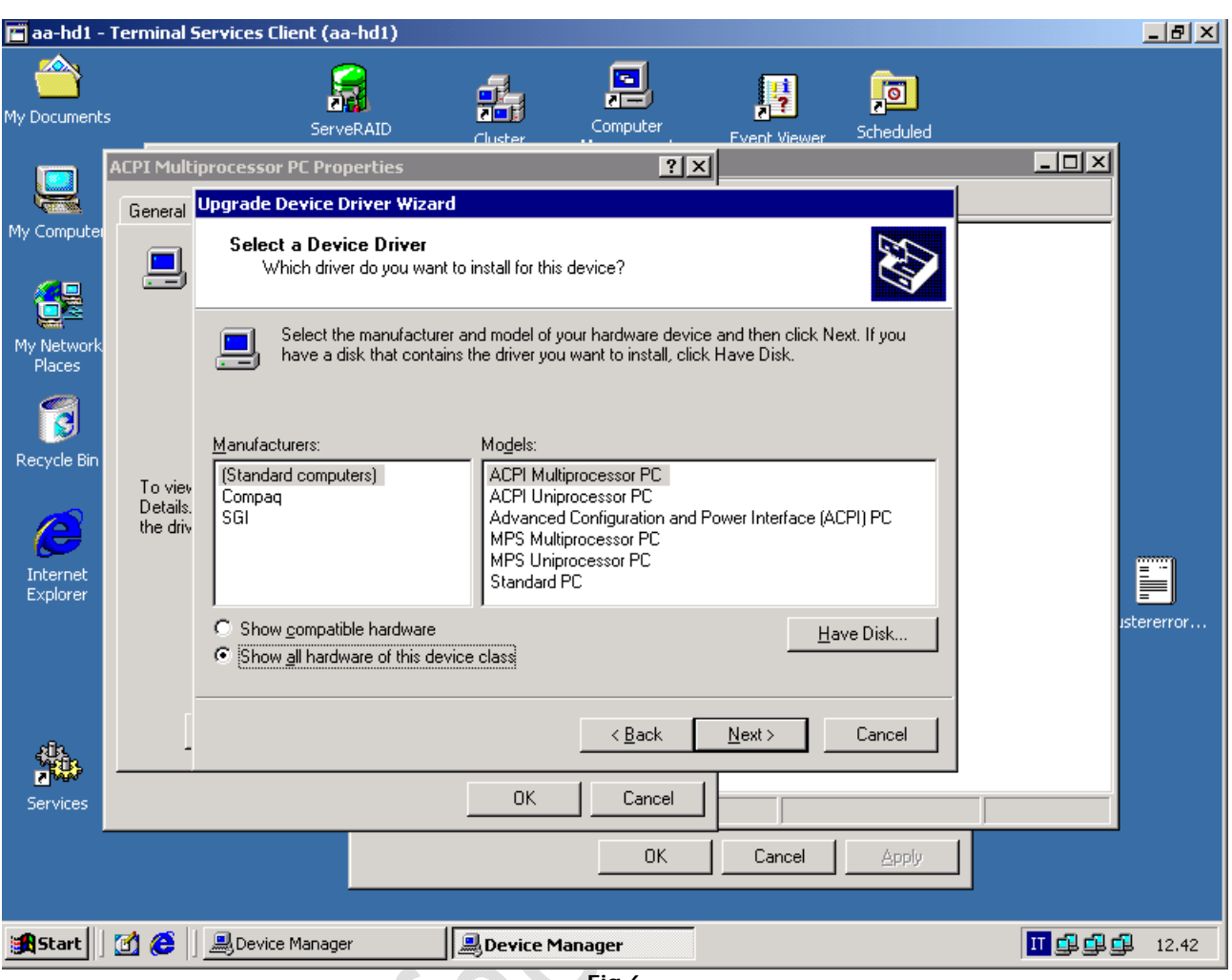

**Fig.6** 

## Manufactures: (Standard Computer)

Models: ACPI Multiprocessor PC

## **Next**.

Attendere la fine dell'installazione del Driver quindi riavviare il Server.